## STEP-BY-STEP INSTRUCTIONS TO SUPPORT AB 1412 – (HART) PRETRIAL DIVERSION BILL FOR BORDERLINE PERSONALITY DISORDER

## 1. Go to the Contact the Governor Portal:

https://www.gov.ca.gov/contact/

2. Scroll down to the comment submission form.

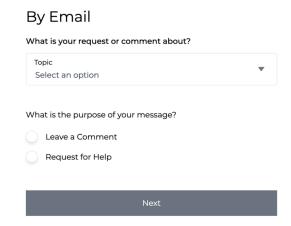

3. Select "An Active Bill" from the Topic menu:

## By Email

What is your request or comment about?

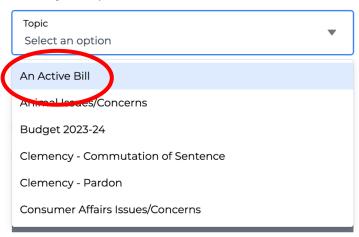

4. Select AB 1412 - Pretrial Diversion for Borderline Personality Disorder.

What specific bill?

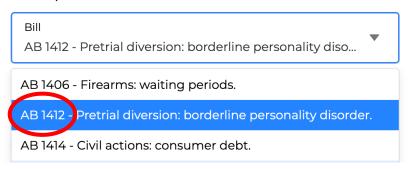

**5.** Select "Leave a Comment" under the "What is the purpose of your message?" options:

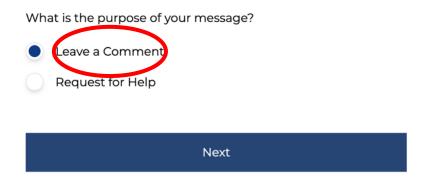

- 6. Click Next.
- 7. Select "Pro" for "If applicable, what is your stance on this topic?":

If applicable, what is your stance on this topic? (optional)

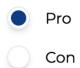

## 8. Write a message to Governor Newsom explaining your support for AB 1412.

What is your message for the Governor?

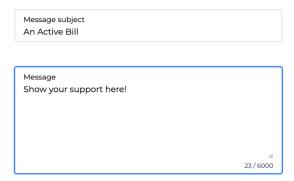

- 9. Click "Next."
- 10. Fill in your contact information.

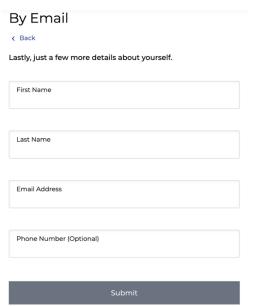

11. Click "Submit."